# STA431s09 SAS Handout 1: Basics with the SENIC data

Initially, there is nothing in the subdirectory 431.

tuzo.utm.utoronto.ca:~/431% ls

Now I go to the data file with my web browser, copy the URL (address), and

```
tuzo.utm.utoronto.ca:~/431% curl
http://fisher.utstat.toronto.edu/~brunner/431s09/code_n_data/senic.data > senic.data<br>% Total % Received % Xferd Average Speed Time Time Time Current<br>Dload Upload Total Spent Left Speed
  % Total % Received % Xferd Average Speed Time Time<br>Dload Upload Total Spent
                                          Dload Upload Total
100 5989 100 5989 0 0 479k 0 --:--:-- --:--- --:--- -4710k
tuzo.utm.utoronto.ca:~/431% ls
senic.data
```
Always take a look! In less, spacebar gives another page and q quits.

tuzo.utm.utoronto.ca:~/431% less senic.data 7.13 55.7 4.1 9.0 39.6 279 2 4 207 241 60.0 8.82 58.2 1.6 3.8 51.7 80 2 2 51 52 40.0 8.34 56.9 2.7 8.1 74.0 107 2 3 82 54 20.0 8.95 53.7 5.6 18.9 122.8 147 2 4 53 148 40.0 11.20 56.5 5.7 34.5 88.9 180 2 1 134 151 40.0

Skipping ...

111 7.70 56.9 4.4 12.2 67.9 129 2 4 85 136 62.9 112 17.94 56.2 5.9 26.4 91.8 835 1 1 791 407 62.9 113 9.41 59.5 3.1 20.6 91.7 29 2 3 20 22 22.9

Now create the program senic1.sas with emacs. Type "emacs senic1.sas" and Enter. If the file senic1.sas already existed, you'd be editing it. Since it does not yet exist, you get an empty file. Start typing. If you are unfamiliar with emacs, print a copy of the shorter handout and use it while you work.

After you are done, take a look.

tuzo.utm.utoronto.ca:~/431% less senic1.sas

```
/***** senic1.sas Read and describe SENIC data (No missing values) ******/
options linesize=79 noovp formdlim='_' ;
title 'Read and Describe SENIC data';
proc format; /* value labels used in data step below */
    value yesnofmt 1 = 'Yes' 2 = 'No' ;
    value regfmt 1 = 'Northeast'
                  2 = 'North Central'
                  3 = 'South'4 = 'West' ;
data infect;
    infile 'senic.data';
     input id stay age infrisk culratio xratio nbeds medschl
             region census nurses service;
    label id = 'Hospital identification number'
          stay = 'Av length of hospital stay, in days'
          age = 'Average patient age'
          infrisk = 'Prob of acquiring infection in hospital'
          culratio = '# cultures / # no hosp acq infect'
          xratio = '# x-rays / # no signs of pneumonia'
          nbeds = 'Average # beds during study period'
          medschl = 'Medical school affiliation'
          region = 'Region of country (usa)'
          census = 'Aver # patients in hospital per day'
          nurses = 'Aver # nurses during study period'
          service = '% of 35 potential facil. & services' ;
        /* Associating variables with their value labels */
     format medschl yesnofmt.;
    format region regfmt.;
  /* Dummy variables (There are no missing values) */
    if region = 1 then r1=1; else r1=0;
     if region = 2 then r2=1; else r2=0;
     if region = 3 then r3=1; else r3=0;
    if region = 4 then r4=1; else r4=0;
    if medschl = 2 then mschool = 0; else mschool = medschl;
    /* mschool is an indicator for medical school = yes */
proc means;
    title2 'Basic Descriptive Stats for Quantitative Vars';
    var stay age infrisk culratio xratio nbeds census nurses service;
proc freq;
     title2 'Frequency distributions for Categorical Variables';
    tables region medschl;
proc freq;
    title2 'Check Dummy Variables';
    tables (r1-r4) * region / norow nocol nopercent missing;
     tables mschool * medschl / norow nocol nopercent missing;
```
Now run SAS: tuzo.utm.utoronto.ca:~/431% ls senic1.sas senic.data tuzo.utm.utoronto.ca:~/431% sas senic1 tuzo.utm.utoronto.ca:~/431% ls senic1.log senic1.lst senic1.sas senic.data Look at the log file tuzo.utm.utoronto.ca:~/431% cat senic1.log 1 The SAS System NOTE: Copyright (c) 2002-2003 by SAS Institute Inc., Cary, NC, USA. NOTE: SAS (r) 9.1 (TS1M3) Licensed to UNIVERSITY OF TORONTO/COMPUTING & COMMUNICATIONS, Site 0008987001. NOTE: This session is executing on the Linux 2.6.9-67.ELsmp platform. NOTE: SAS 9.1.3 Service Pack 3 You are running SAS 9. Some SAS 8 files will be automatically converted by the V9 engine; others are incompatible. Please see http://support.sas.com/rnd/migration/planning/platform/64bit.html PROC MIGRATE will preserve current SAS file attributes and is recommended for converting all your SAS libraries from any SAS 8 release to SAS 9. For details and examples, please see http://support.sas.com/rnd/migration/index.html This message is contained in the SAS news file, and is presented upon initialization. Edit the file "news" in the "misc/base" directory to display site-specific news and information in the program log. The command line option "-nonews" will prevent this display. NOTE: SAS initialization used: real time 0.11 seconds cpu time 0.02 seconds 1 /\*\*\*\*\* senic1.sas Read and describe SENIC data (No missing values) \*\*\*\*\*\*/ 2 options linesize=79 noovp formdlim=' '; 3 title 'Read and Describe SENIC data'; 4 5 proc format; 5 ! /\* value labels used in data step below \*/ 6 value yesnofmt  $1 = 'Yes'$  2 = 'No' ; NOTE: Format YESNOFMT has been output. 7 value regfmt 1 = 'Northeast' 8 2 = 'North Central'  $9 \t3 = 'South'$  $10$   $4 = 'West' ;$ 

NOTE: Format REGFMT has been output. 11 NOTE: PROCEDURE FORMAT used (Total process time): real time 0.02 seconds cpu time 0.01 seconds 12 data infect; 13 infile 'senic.data'; 14 input id stay age infrisk culratio xratio nbeds medschl region census nurses service; 16 17 label id = 'Hospital identification number' 18 stay = 'Av length of hospital stay, in days' 2 The SAS System 19 age = 'Average patient age' 20 infrisk = 'Prob of acquiring infection in hospital' 21 culratio = '# cultures / # no hosp acq infect' 22  $xratio = '# x-rays / # no signs of pneumonia'$ 23 nbeds = 'Average # beds during study period' 24 medschl = 'Medical school affiliation' 25 region = 'Region of country (usa)' 26 census = 'Aver # patients in hospital per day'<br>27 https://www.murses = 'Aver # nurses during study period' 27 nurses = 'Aver # nurses during study period' 28 service = '% of 35 potential facil. & services' ;<br>29 /\* Associating variables with their value labels \*/ /\* Associating variables with their value labels \*/ 30 format medschl yesnofmt.; 31 format region regfmt.; 32 33 /\* Dummy variables (There are no missing values) \*/ 34 if region = 1 then r1=1; else r1=0; 35 if region = 2 then r2=1; else r2=0; 36 if region = 3 then r3=1; else r3=0;  $37$  if region = 4 then  $r4=1$ ; else  $r4=0$ ; 38 39 if medschl = 2 then mschool = 0; else mschool = medschl; 40 /\* mschool is an indicator for medical school = yes \*/ 41 NOTE: The infile 'senic.data' is: File Name=/student/cslec/brunnerj/431/senic.data, Owner Name=brunnerj,Group Name=lecturers, Access Permission=rw-------, File Size (bytes)=5989 NOTE: 113 records were read from the infile 'senic.data'. The minimum record length was 52. The maximum record length was 52. NOTE: The data set WORK.INFECT has 113 observations and 17 variables. NOTE: DATA statement used (Total process time): real time 0.16 seconds cpu time 0.01 seconds

42 proc means; 43 title2 'Basic Descriptive Stats for Quantitative Vars'; 44 var stay age infrisk culratio xratio nbeds census nurses 44 ! service; 45 NOTE: There were 113 observations read from the data set WORK.INFECT. NOTE: The PROCEDURE MEANS printed page 1. NOTE: PROCEDURE MEANS used (Total process time): real time  $0.12$  seconds<br>cpu time  $0.03$  seconds  $0.03$  seconds 46 proc freq; 47 title2 'Frequency distributions for Categorical Variables'; 48 tables region medschl; 49 NOTE: There were 113 observations read from the data set WORK.INFECT. 3 The SAS System NOTE: The PROCEDURE FREQ printed page 2. NOTE: PROCEDURE FREQ used (Total process time): real time 0.00 seconds cpu time 0.00 seconds 50 proc freq; 51 title2 'Check Dummy Variables'; 52 tables (r1-r4) \* region / norow nocol nopercent missing; 53 tables mschool \* medschl / norow nocol nopercent missing; NOTE: There were 113 observations read from the data set WORK.INFECT. NOTE: The PROCEDURE FREQ printed pages 3-4. NOTE: PROCEDURE FREQ used (Total process time): real time 0.01 seconds cpu time 0.01 seconds NOTE: SAS Institute Inc., SAS Campus Drive, Cary, NC USA 27513-2414 NOTE: The SAS System used: real time  $0.52$  seconds cpu time 0.08 seconds

Now look at the list file.

tuzo.utm.utoronto.ca:~/431% cat senic1.lst

#### Read and Describe SENIC data 1 Basic Descriptive Stats for Quantitative Vars

 $\mathcal{L}_\mathcal{L} = \{ \mathcal{L}_\mathcal{L} = \{ \mathcal{L}_\mathcal{L} = \{ \mathcal{L}_\mathcal{L} = \{ \mathcal{L}_\mathcal{L} = \{ \mathcal{L}_\mathcal{L} = \{ \mathcal{L}_\mathcal{L} = \{ \mathcal{L}_\mathcal{L} = \{ \mathcal{L}_\mathcal{L} = \{ \mathcal{L}_\mathcal{L} = \{ \mathcal{L}_\mathcal{L} = \{ \mathcal{L}_\mathcal{L} = \{ \mathcal{L}_\mathcal{L} = \{ \mathcal{L}_\mathcal{L} = \{ \mathcal{L}_\mathcal{$ 

## The MEANS Procedure

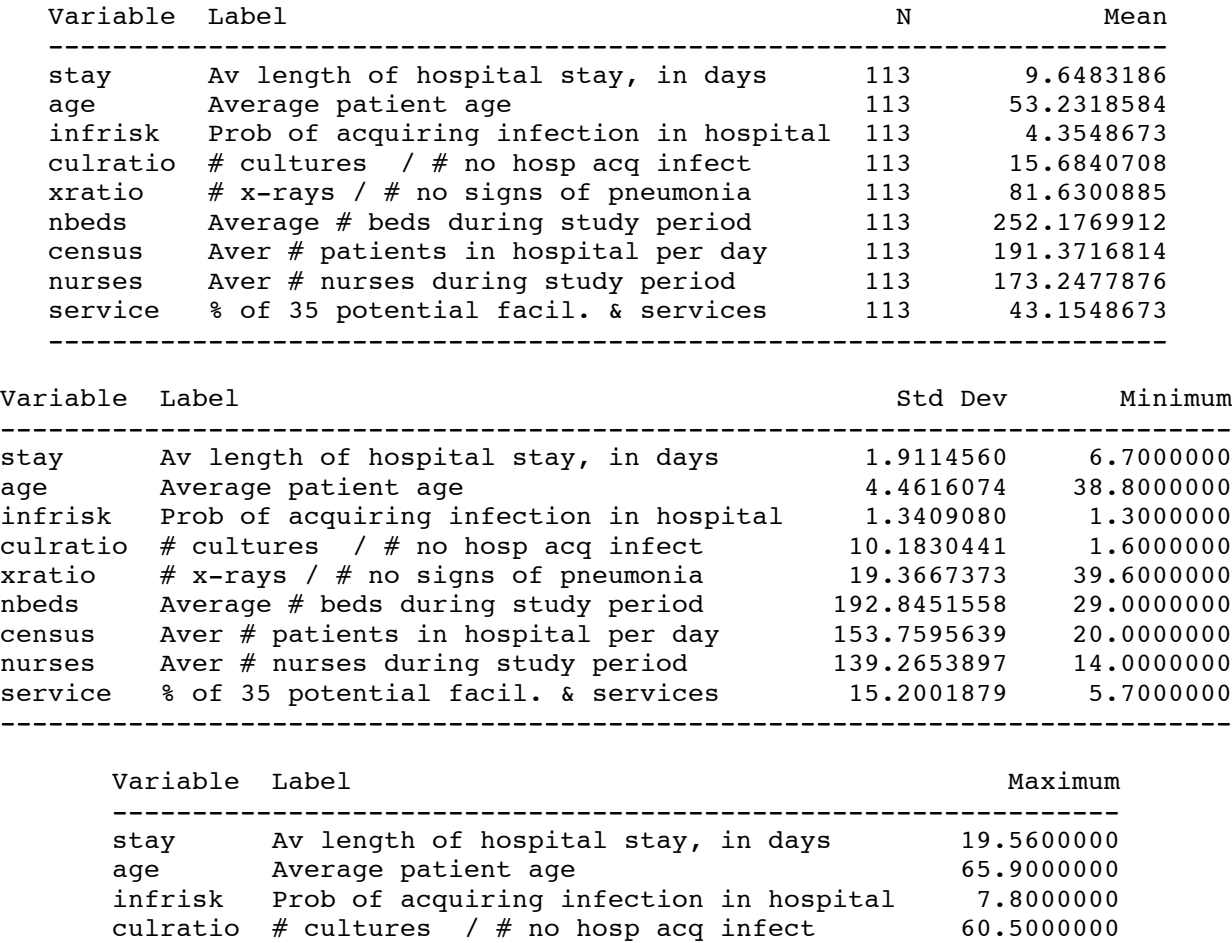

xratio # x-rays / # no signs of pneumonia 133.5000000 nbeds Average # beds during study period 835.0000000 census Aver # patients in hospital per day 791.0000000 nurses Aver # nurses during study period 656.0000000 service % of 35 potential facil. & services 80.0000000 ---------------------------------------------------------------

## Read and Describe SENIC data 2 Frequency distributions for Categorical Variables

 $\mathcal{L}_\mathcal{L} = \{ \mathcal{L}_\mathcal{L} = \{ \mathcal{L}_\mathcal{L} = \{ \mathcal{L}_\mathcal{L} = \{ \mathcal{L}_\mathcal{L} = \{ \mathcal{L}_\mathcal{L} = \{ \mathcal{L}_\mathcal{L} = \{ \mathcal{L}_\mathcal{L} = \{ \mathcal{L}_\mathcal{L} = \{ \mathcal{L}_\mathcal{L} = \{ \mathcal{L}_\mathcal{L} = \{ \mathcal{L}_\mathcal{L} = \{ \mathcal{L}_\mathcal{L} = \{ \mathcal{L}_\mathcal{L} = \{ \mathcal{L}_\mathcal{$ 

## The FREQ Procedure

## Region of country (usa)

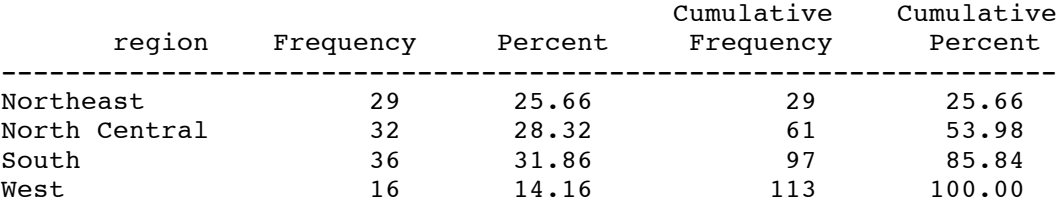

## Medical school affiliation

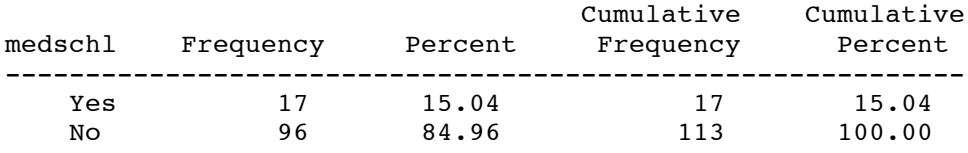

## Read and Describe SENIC data 3 Check Dummy Variables

 $\mathcal{L}_\mathcal{L} = \{ \mathcal{L}_\mathcal{L} = \{ \mathcal{L}_\mathcal{L} = \{ \mathcal{L}_\mathcal{L} = \{ \mathcal{L}_\mathcal{L} = \{ \mathcal{L}_\mathcal{L} = \{ \mathcal{L}_\mathcal{L} = \{ \mathcal{L}_\mathcal{L} = \{ \mathcal{L}_\mathcal{L} = \{ \mathcal{L}_\mathcal{L} = \{ \mathcal{L}_\mathcal{L} = \{ \mathcal{L}_\mathcal{L} = \{ \mathcal{L}_\mathcal{L} = \{ \mathcal{L}_\mathcal{L} = \{ \mathcal{L}_\mathcal{$ 

## The FREQ Procedure

## Table of r1 by region

r1 region(Region of country (usa))

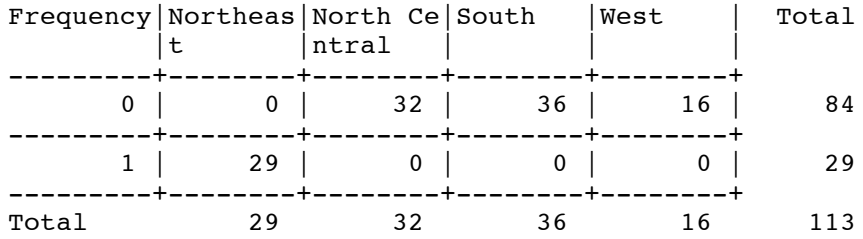

## Table of r2 by region

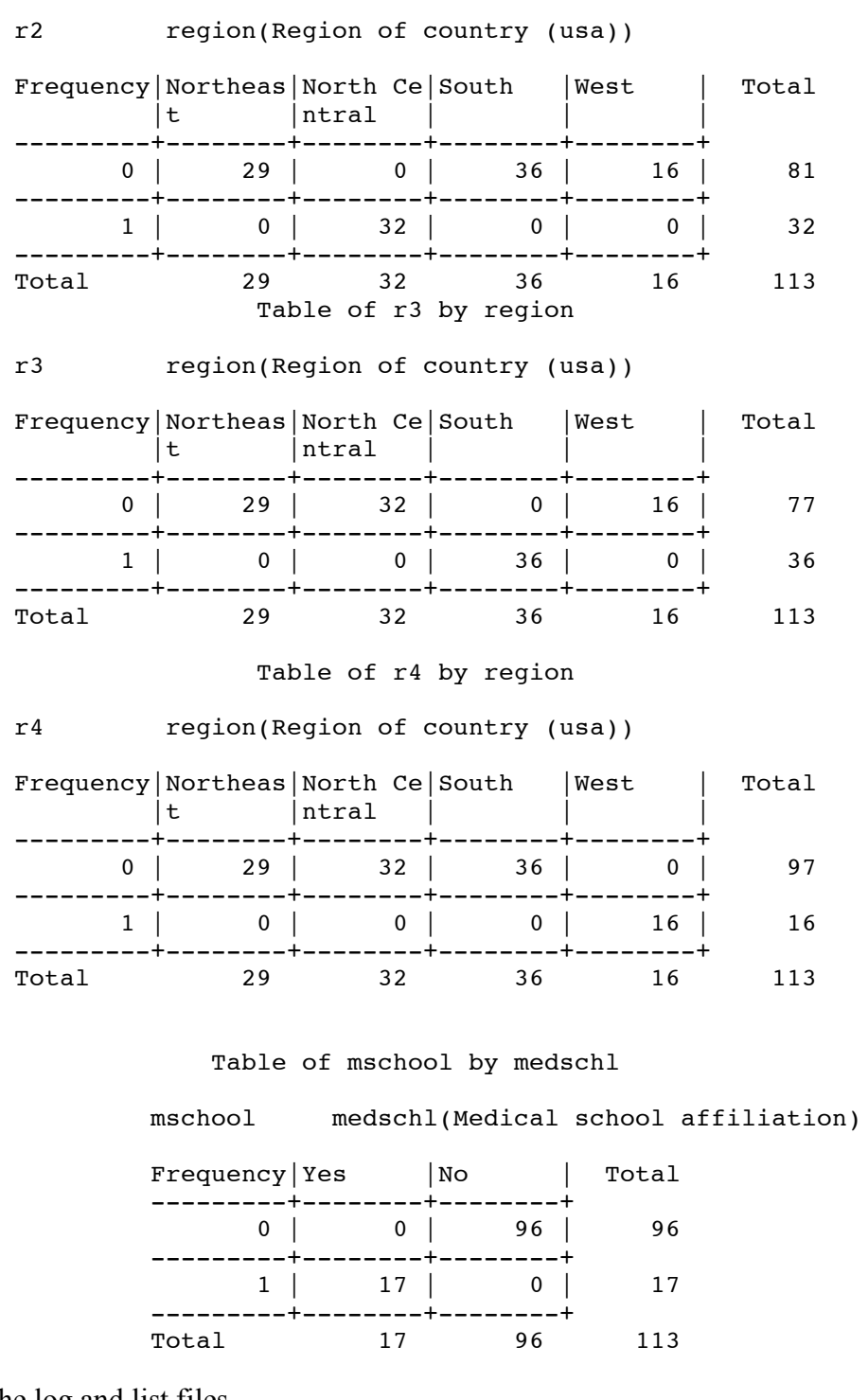

Mail yourself the log and list files

tuzo.utm.utoronto.ca:~/431% mail brunner@utstat.toronto.edu < senic1.log tuzo.utm.utoronto.ca:~/431% mail brunner@utstat.toronto.edu < senic1.lst

Now do some regression. Always avoid re-typing when possible.

```
tuzo.utm.utoronto.ca:~/431% cp senic1.sas senic2.sas
tuzo.utm.utoronto.ca:~/431% emacs senic2.sas
/***** senic2.sas Basic multiple regression ******/
options linesize=79 pagesize=100 noovp formdlim='_' nodate;
title 'Mulltiple regression on SENIC data';
proc format; /* value labels used in data step below */
    value yesnofmt 1 = 'Yes' 2 = 'No' ;
    value regfmt 1 = 'Northeast'
                  2 = 'North Central'
                  3 = 'South'4 = 'West' ;
data infect;
     infile 'senic.data';
     input id stay age infrisk culratio xratio nbeds medschl
             region census nurses service;
     label id = 'Hospital identification number'
          stay = 'Av length of hospital stay, in days'
          age = 'Average patient age'
          infrisk = 'Prob of acquiring infection in hospital'
          culratio = '# cultures / # no hosp acq infect'
          xratio = 4 \times -rays / # no signs of pneumonia'
          nbeds = 'Average # beds during study period'
          medschl = 'Medical school affiliation'
          region = 'Region of country (usa)'
          census = 'Aver # patients in hospital per day'
          nurses = 'Aver # nurses during study period'
          service = '% of 35 potential facil. & services' ;
        /* Associating variables with their value labels */
     format medschl yesnofmt.;
    format region regfmt.;
  /* Dummy variables (There are no missing values) */
    if region = 1 then r1=1; else r1=0;
     if region = 2 then r2=1; else r2=0;
     if region = 3 then r3=1; else r3=0;
    if region = 4 then r4=1; else r4=0;
    if medschl = 2 then mschool = 0; else mschool = medschl;
     /* mschool is an indicator for medical school = yes */
```

```
proc reg;
     model infrisk = stay age culratio xratio nbeds census nurses service
                     mschool r1 r2 r3;
     region: test r1=r2=r3=0;
             /* Test the corresponding regression coefficients */
```
## Mulltiple regression on SENIC data 1

 $\mathcal{L}_\mathcal{L} = \{ \mathcal{L}_\mathcal{L} = \{ \mathcal{L}_\mathcal{L} = \{ \mathcal{L}_\mathcal{L} = \{ \mathcal{L}_\mathcal{L} = \{ \mathcal{L}_\mathcal{L} = \{ \mathcal{L}_\mathcal{L} = \{ \mathcal{L}_\mathcal{L} = \{ \mathcal{L}_\mathcal{L} = \{ \mathcal{L}_\mathcal{L} = \{ \mathcal{L}_\mathcal{L} = \{ \mathcal{L}_\mathcal{L} = \{ \mathcal{L}_\mathcal{L} = \{ \mathcal{L}_\mathcal{L} = \{ \mathcal{L}_\mathcal{$ 

The REG Procedure Model: MODEL1 Dependent Variable: infrisk Prob of acquiring infection in hospital

> Number of Observations Read 113<br>Number of Observations Used 113 Number of Observations Used

## Analysis of Variance

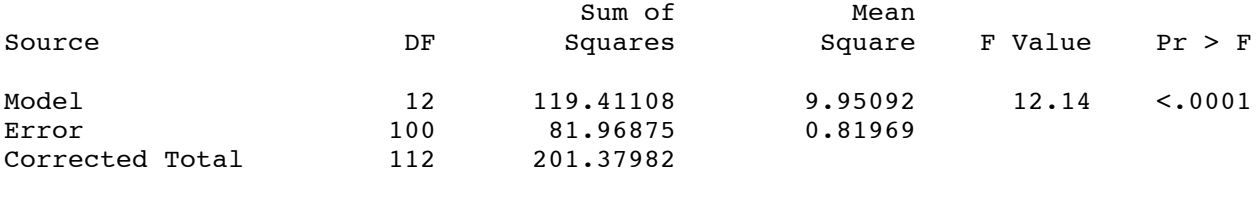

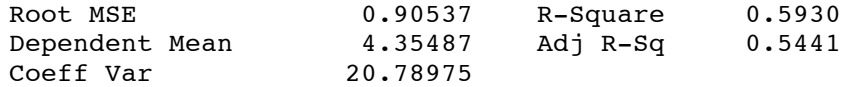

#### Parameter Estimates

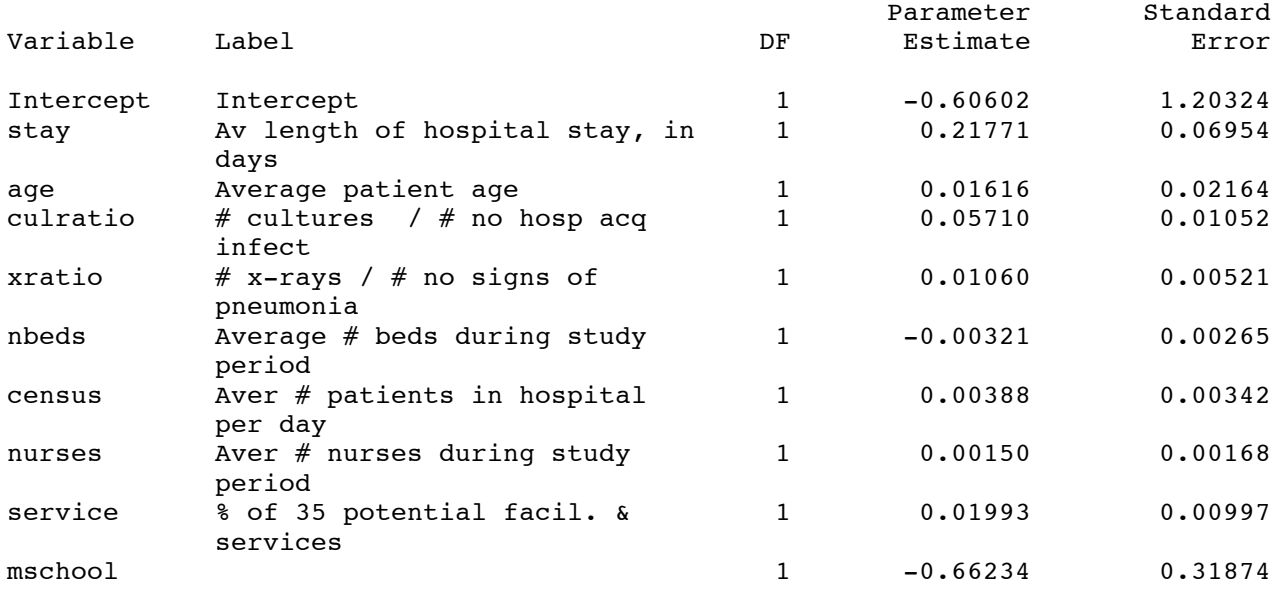

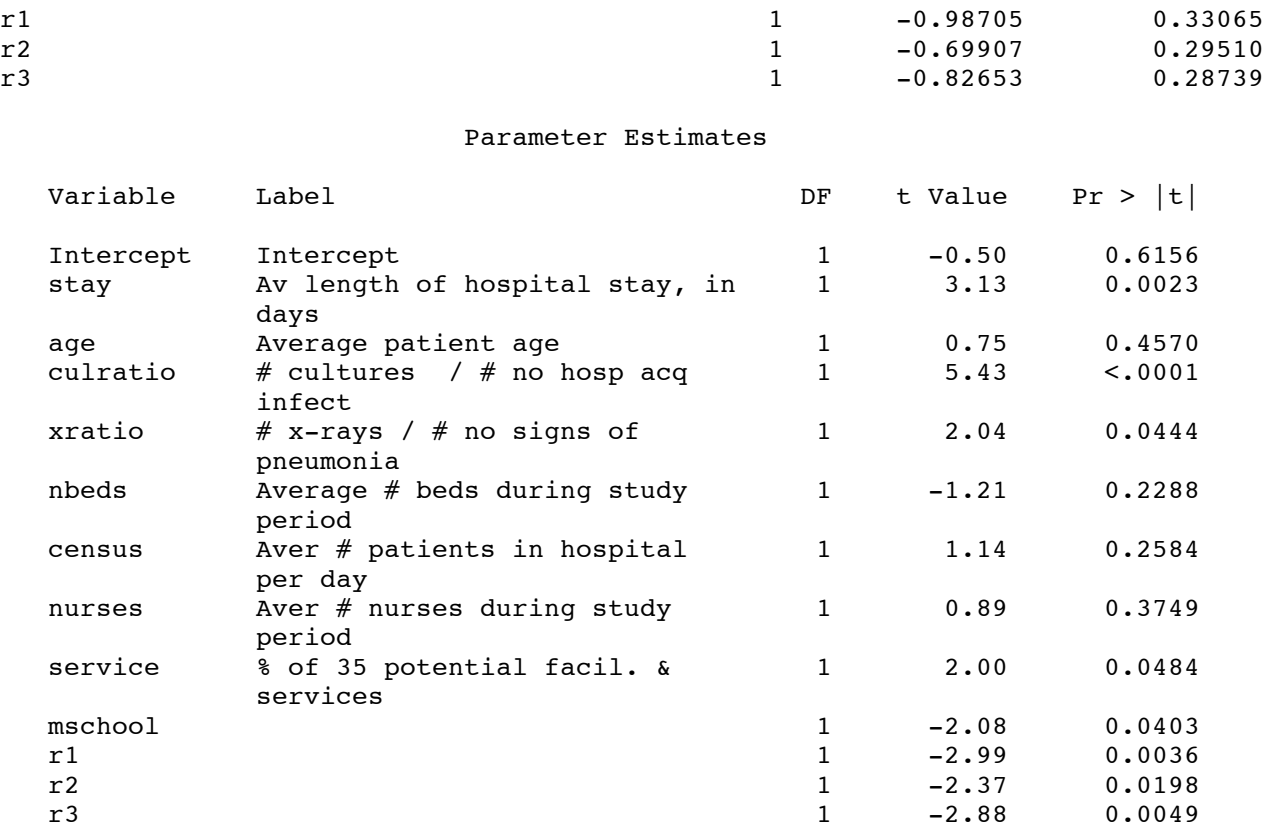

## Mulltiple regression on SENIC data 2

 $\mathcal{L}_\mathcal{L} = \{ \mathcal{L}_\mathcal{L} = \{ \mathcal{L}_\mathcal{L} = \{ \mathcal{L}_\mathcal{L} = \{ \mathcal{L}_\mathcal{L} = \{ \mathcal{L}_\mathcal{L} = \{ \mathcal{L}_\mathcal{L} = \{ \mathcal{L}_\mathcal{L} = \{ \mathcal{L}_\mathcal{L} = \{ \mathcal{L}_\mathcal{L} = \{ \mathcal{L}_\mathcal{L} = \{ \mathcal{L}_\mathcal{L} = \{ \mathcal{L}_\mathcal{L} = \{ \mathcal{L}_\mathcal{L} = \{ \mathcal{L}_\mathcal{$ 

#### The REG Procedure Model: MODEL1

## Test region Results for Dependent Variable infrisk

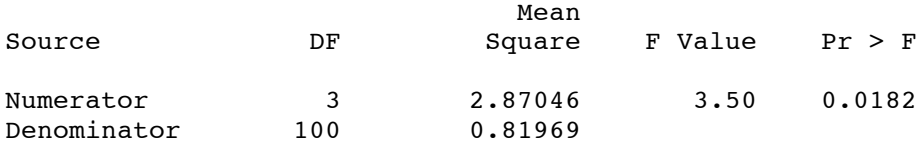

## Mail yourself the log and list files

```
tuzo.utm.utoronto.ca:~/431% mail brunner@utstat.toronto.edu < senic2.log
tuzo.utm.utoronto.ca:~/431% mail brunner@utstat.toronto.edu < senic2.lst
```